# **INSTALACIÓN Y CONFIGURACIÓN DEL SISTEMA DE POSICIÓN DEL CEA51-AV**

**Nota de aplicación** 

DD4844rev1 - 26/10/2023

Revisión documento: 26 de octubre de 2023

# **INDICE**

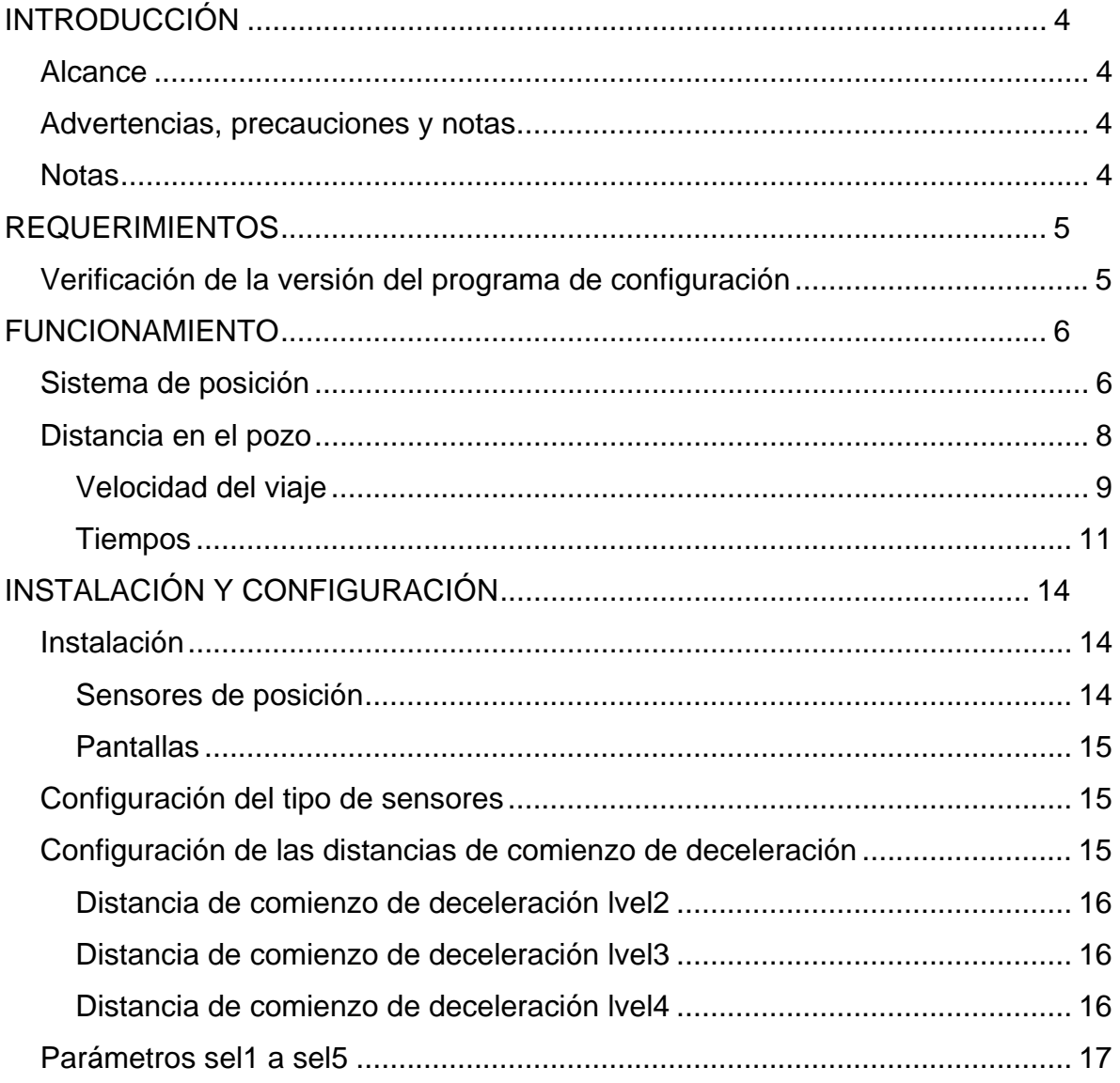

# **INTRODUCCIÓN**

<span id="page-3-0"></span>Descripción del procedimiento para instalar y configurar el sistema de posición de un controlador CEA51 con programa de alta velocidad (CEA51-AV).

#### **Alcance**

Aplica a los controladores CEA51 con programa de alta velocidad.

#### **Advertencias, precauciones y notas**

Este documento asigna significado específico al término nota:

• Una NOTA brinda información útil sobre una función o un procedimiento.

#### **Notas**

**El uso de dispositivos portátiles de comunicación cerca del procesador del equipo puede afectar el funcionamiento del mismo por interferencia de RF.** 

<span id="page-3-2"></span>**El nivel de tensión para el cual los terminales EXS, EXD, PAS, PAD, ZD, PREXS y PREXD son activos se configura.** 

<span id="page-3-3"></span>**Si no existe pantalla ZD, entonces no existe preapertura ni renivelación con puerta abierta.** 

<span id="page-3-1"></span>**Se deben situar pantallas PAS y PAD de posición en todos los pisos, incluyendo los pisos extremos.** 

<span id="page-3-4"></span>**Alternativamente a decrementar la distancia lvel2 se puede aumentar el tiempo tvel2.** 

<span id="page-3-5"></span>**Alternativamente a decrementar la distancia lvel3 se puede aumentar el tiempo tvel3.** 

<span id="page-3-6"></span>**Alternativamente a decrementar la distancia lvel4 se puede aumentar el tiempo tvel4.** 

# **REQUERIMIENTOS**

<span id="page-4-0"></span>La aplicación de este procedimiento requiere de:

- Un PC, Notebook o Netbook Windows 2000 o mayor
- El programa de configuración C51
- Un adaptador de comunicaciones ATTL/USB-F.

# **Verificación de la versión del programa de configuración**

Para verificar la versión del programa de configuración, en la barra de menú hacer clic en "Ayuda" -> "Acerca del programa". Si la versión no es adecuada, descargar la última versión desde http://www.controles.com.

# <span id="page-5-1"></span>**FUNCIONAMIENTO**

# <span id="page-5-0"></span>**Sistema de posición**

Las pantallas se sitúan en el pasadizo según la [Figura 1.](#page-5-1)

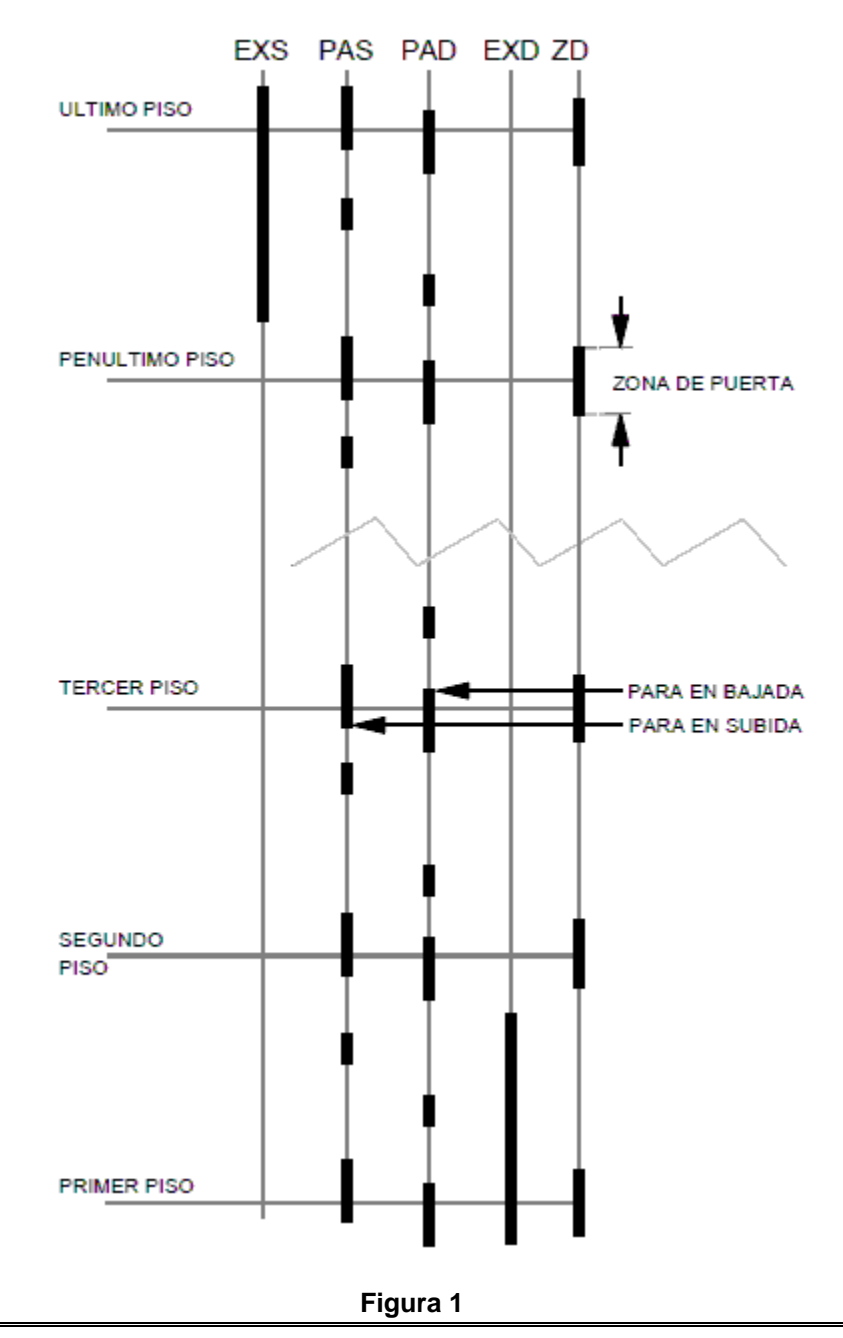

Página 6 de 18

En cada piso existen dos pantallas PAS:

- Pantalla PAS de posición: determina el incremento de la posición y el corte de la velocidad piso a piso (con el tiempo configurable [tvel1\)](#page-11-0)
- Pantalla PAS de nivel: determina la posición de cabina nivelada.

En cada piso existen dos pantallas PAD:

- Pantalla PAD de posición: determina el decremento de la posición y el corte de la velocidad piso a piso (con el tiempo configurable [tvel1\)](#page-11-0)
- Pantalla PAD de nivel: determina la posición de cabina nivelada.

La superposición de las pantallas PAS y PAD de nivel debe ser mayor o igual que 40 mm.

La altura de las pantallas PAS y PAD de posición debe ser mayor que 100 mm. Se deben situar de modo que si la cabina sube se activa primero PAD y luego PAS.

#### **Nota: [Se deben situar pantallas PAS y PAD de posición en todos los pisos, incluyendo](#page-3-1)  [los pisos extremos.](#page-3-1)**

Las pantallas EXS y EXD deben no se pueden superponer con las pantallas de nivel del piso anterior. La pantalla EXS se debe extender al centro entre las pantallas PAD de posición y PAS de nivel del penúltimo piso, esto es a unos 50 cm del nivel del penúltimo piso. La pantalla EXD se debe extender al centro entre la pantalla PAS de posición y PAD de nivel del segundo piso, esto es a unos 50 cm del nivel del piso 2.

Si existe la pantalla ZD, se sitúa a nivel de piso y define la zona de preapertura o renivelación con puerta abierta.

<span id="page-7-0"></span>Opcionalmente se pueden instalar una pantalla PREXD centrada entre las paradas 3 y 4 y una pantalla PREXS centrada entre las paradas N-3 y N-2 (siendo N la última parada).

### **Distancia en el pozo**

El controlador considera las siguientes transiciones:

- Activación y desactivación de las pantallas PAS de posición
- Activación y desactivación de las pantallas PAD de posición
- Activación y desactivación del OR lógico de las pantallas ZD, PAS de nivel y PAD de nivel.

El resultado son 6 transiciones por parada. El acumulado de estas transiciones es un ÍNDICE que se interpreta como DISTANCIA en el pozo, desde 0 abajo de la pantalla PAD de nivel de la primer parada, a un máximo por encima de la pantalla PAS de la última parada. La DISTANCIA correspondiente a una parada es 6, a una parada y media es 9, etc. Ver [Figura 2.](#page-8-1)

<span id="page-8-1"></span><span id="page-8-0"></span>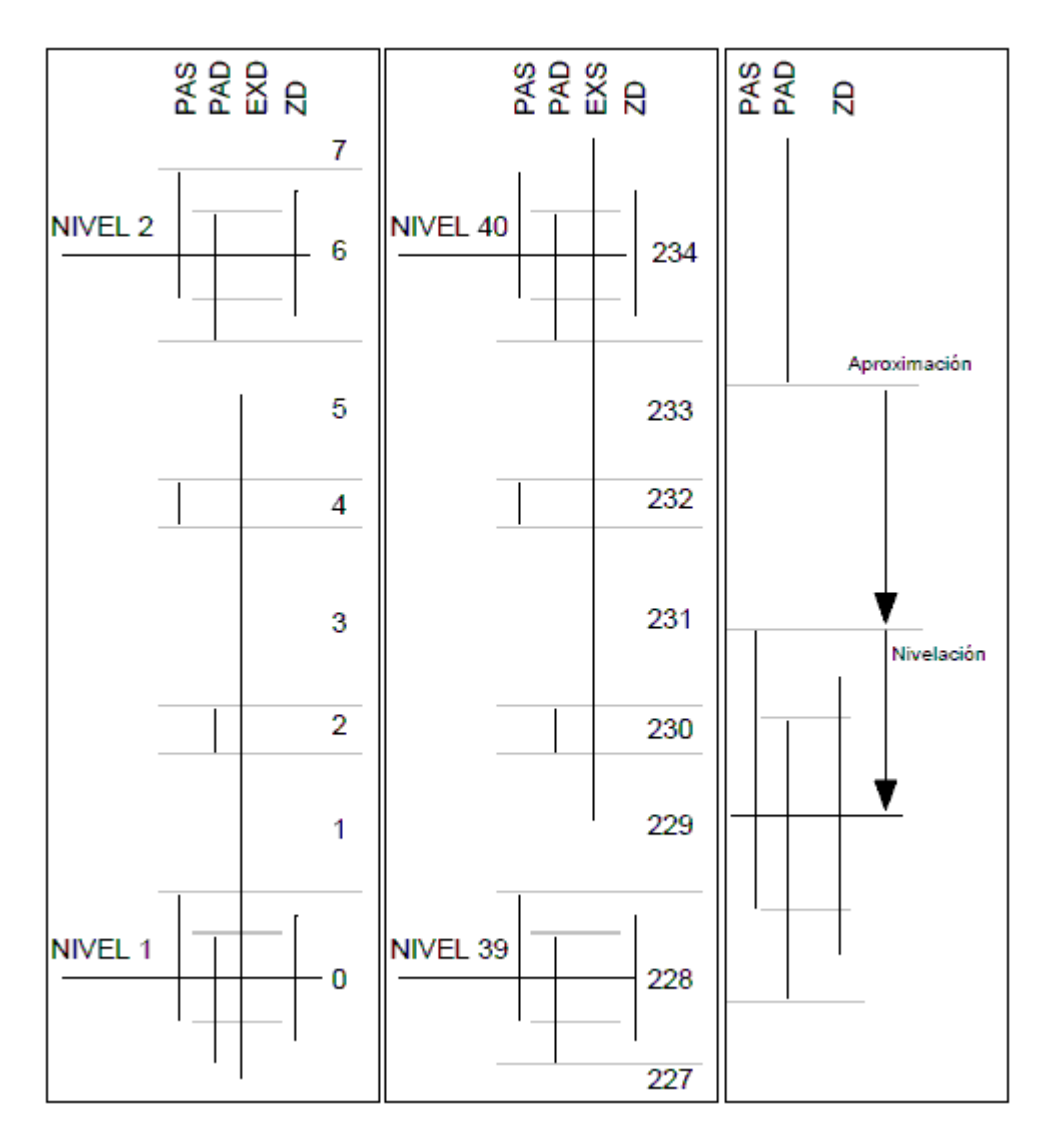

# **Figura 2**

# Velocidad del viaje

Se incluyen las velocidades de la [Tabla 1.](#page-8-2)

<span id="page-8-2"></span>**Tabla 1** 

| <b>Velocidad</b> | <b>Descripción</b> | <b>Detalle</b>              |  |  |
|------------------|--------------------|-----------------------------|--|--|
| VEL4             | Viaje largo        | (usualmente más de 7 pisos) |  |  |
| VEL3             | Viaje intermedio   | (usualmente 4 a 7 pisos)    |  |  |
| VEL <sub>2</sub> | Viaje corto        | (usualmente 2 o 3 pisos)    |  |  |
| VEL1             | Viaje piso a piso  |                             |  |  |

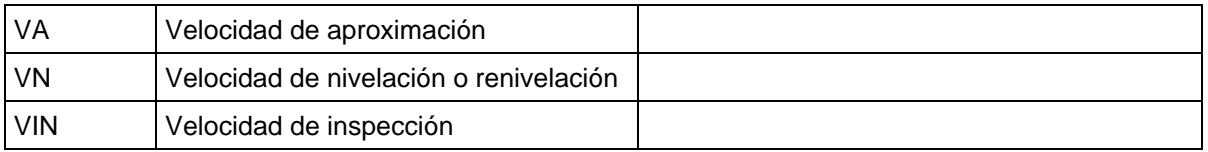

Para cada velocidad VEL4, VEL3, VEL2, los parámetros de configuración lvel4, lvel3 y lvel2 definen la DISTANCIA de frenado según la [Tabla 2.](#page-9-0) La DISTANCIA de frenado de VEL1 es 1.

#### <span id="page-9-0"></span>**Tabla 2**

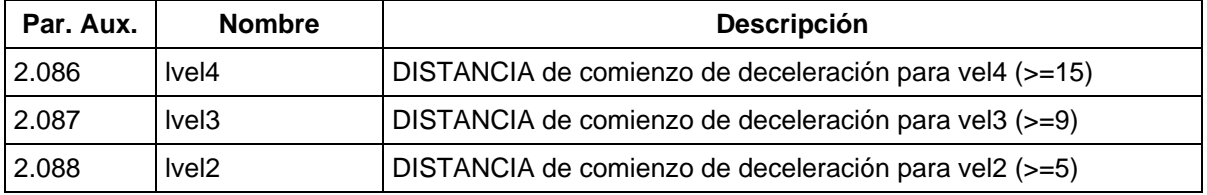

Para cada velocidad VEL4, VEL3, VEL2, los parámetros de configuración dvel4, dvel3 y dvel2 definen la DISTANCIA mínima del viaje según la [Tabla 3.](#page-9-1)

<span id="page-9-1"></span>**Tabla 3** 

| Par. Aux | <b>Nombre</b>     | <b>Descripción</b>                                                                                                    |
|----------|-------------------|----------------------------------------------------------------------------------------------------|
| 2.083    | dvel4             | DISTANCIA mínima para viaje en velocidad vel4 (debe ser >=30). Si<br>DISTANCIA >= dvel4 arranca a vel4. Debe ser dvel4 >= 2 * lvel4                                                        |
| 2.084    | dvel3             | DISTANCIA mínima para viaje en velocidad vel3 (deber ser >=18).<br>Si dvel $3 \leq$ DISTANCIA $\lt$ dvel $4$ arranca a vel $3$ . Debe ser dvel $3 \gt = 2$<br>* Ivel3                      |
| 2.085    | dvel <sub>2</sub> | DISTANCIA mínima para viaje en velocidad vel2 (debe ser >=10). Si<br>dvel2 <= DISTANCIA < dvel3 arranca a vel2. Si DISTANCIA < dvel2<br>arranca a vel1. Debe ser dvel $2 \ge 2$ * lvel $2$ |

El controlador determina la velocidad de cada viaje según la DISTANCIA del viaje. En el transcurso de un viaje a velocidades 2, 3 o 4 pueden surgir nuevas llamadas. Si existe una llamada en la siguiente parada posible, inicia la deceleración para llegar a esta parada.

<span id="page-10-0"></span>A modo de ejemplo se considera un controlador configurado según la [Tabla 4.](#page-10-1)

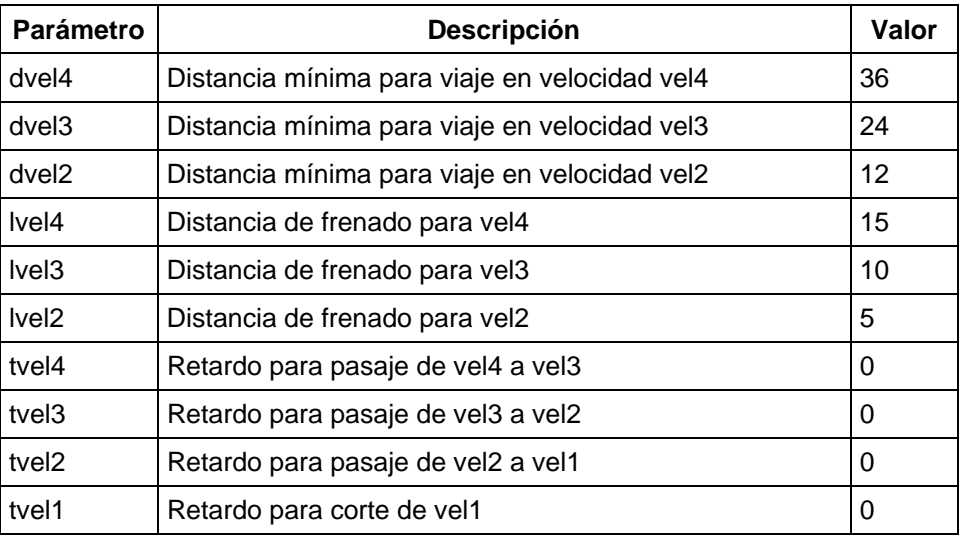

<span id="page-10-1"></span>**Tabla 4** 

Con la cabina detenida en la primer parada, se activa una llamada a la parada 4. En ÍNDICE es *0* en la primer parada y *24* en la parada 4. La DISTANCIA entre las paradas es *24* por lo que el controlador inicia el viaje a velocidad VEL3. Pasando la transición de pantalla correspondiente al ÍNDICE 14, la DISTANCIA a la parada 4 es *10* por lo que el controlador manda el pasaje a VEL2. A DISTANCIA = 5 el controlador manda el pasaje a VEL1. Finalmente, a DISTANCIA = 1 pasa a VA, al activarse PAD de nivel pasa a VN, y al cumplirse PAS=PAD=1 inicia la maniobra de frenado, mandando la caída de los relés de dirección y de potencial con sus temporizaciones.

#### **Tiempos**

De forma complementaria a las distancias de deceleración, se definen los tiempos de la [Tabla 5.](#page-10-2)

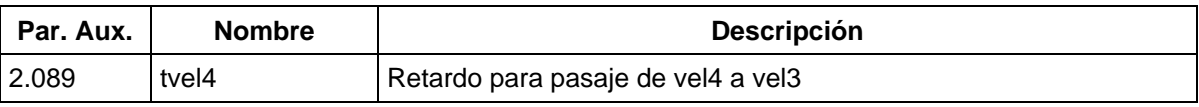

#### <span id="page-10-2"></span>**Tabla 5**

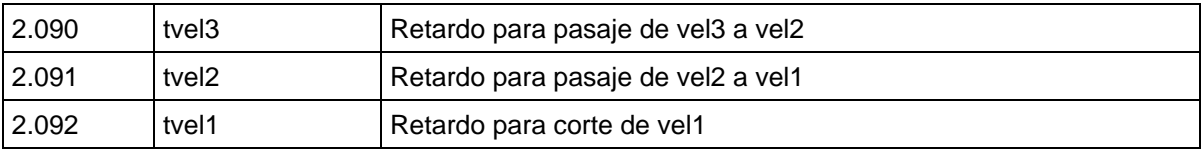

<span id="page-11-0"></span>La [Tabla 6](#page-11-1) y [Figura 3](#page-12-0) definen los tiempos configurables para las maniobras de arranque y frenado.

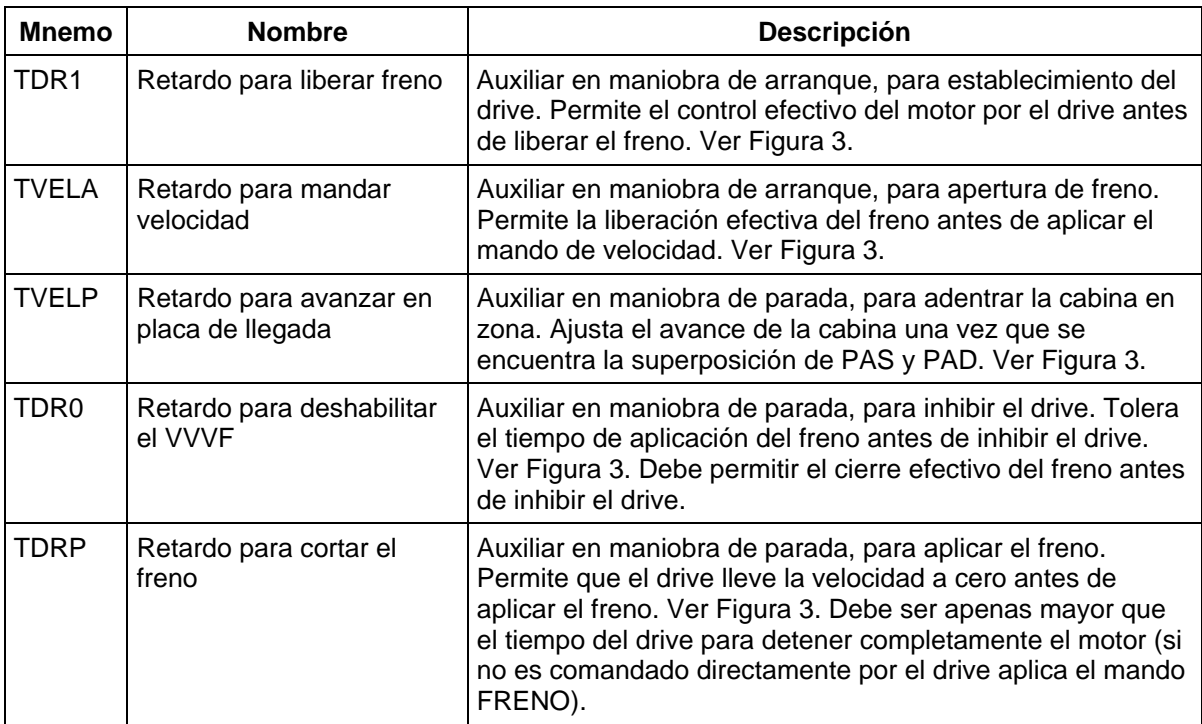

### <span id="page-11-1"></span>**Tabla 6**

<span id="page-12-0"></span>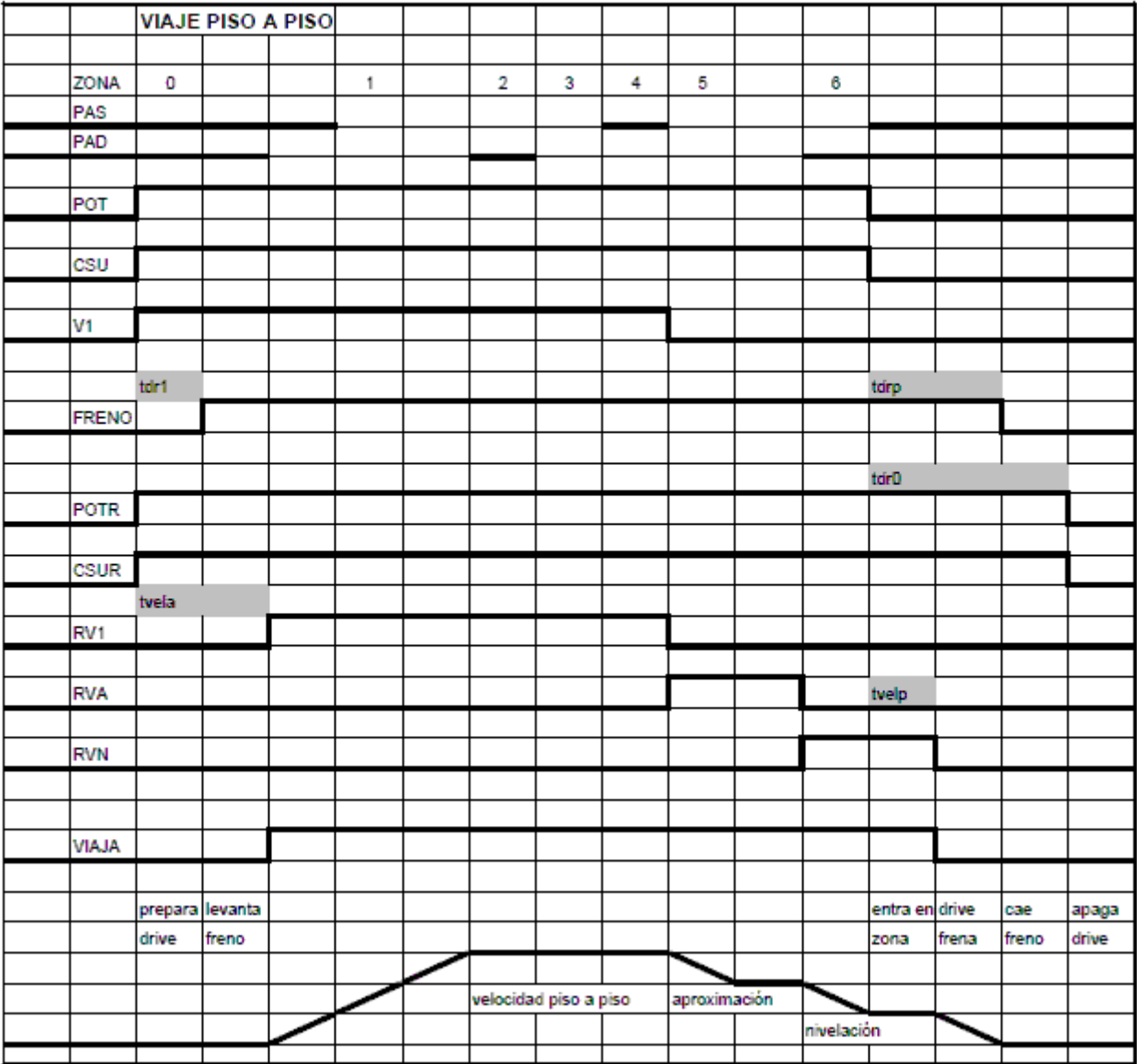

**Figura 3** 

# **INSTALACIÓN Y CONFIGURACIÓN**

#### <span id="page-13-0"></span>**Instalación**

#### Sensores de posición

El controlador requiere cuatro sensores de posición que se conectan en los terminales EXS, EXD, PAS, PAD de la [Figura 4.](#page-13-1)

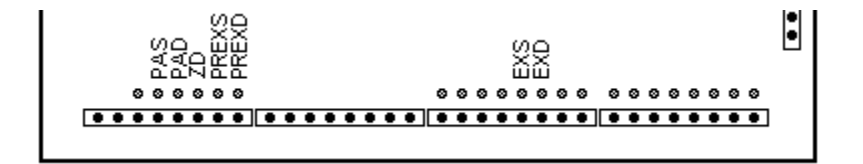

<span id="page-13-1"></span>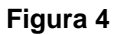

Si se usa renivelación, el controlador requiere un quinto sensor que se conecta en el terminal ZD (zona de desenclavamiento) de la [Figura 4.](#page-13-1)

**Nota: [El nivel de tensión para el cual los terminales EXS, EXD, PAS, PAD, ZD, PREXS](#page-3-2)  [y PREXD son activos se configura.](#page-3-2)** 

**Nota: [Si no existe pantalla ZD, entonces no existe preapertura ni renivelación con](#page-3-3)  [puerta abierta.](#page-3-3)** 

Opcionalmente se pueden incluir los sensores PREXS Y PREXD [\(Figura 4\)](#page-13-1). Si estos sensores no existen, los terminales correspondientes se deben conectar a la tensión de inactividad de la señal.

Página 14 de 18

### <span id="page-14-0"></span>Pantallas

- 1) Se instalan las pantallas PAS y PAD de nivel, considerando la transición de VA a VN y la zona de renivelación
- 2) Se instalan las pantallas PAS y PAD de posición, considerando la transición de V1 (velocidad piso a piso) a VA
- 3) Se extiende la pantalla EXD desde el centro entre las pantallas PAS de posición y PAD de nivel del segundo piso hacia abajo
- 4) Se extiende la pantalla EXS desde el centro entre las pantallas PAD de posición y PAS de nivel del penúltimo piso hacia arriba.

### **Configuración del tipo de sensores**

Configurar el parámetro "sensor" según el tipo de cada sensor de posición [\(Tabla 7\)](#page-14-1). El bit de cada sensor se configura 0 si el sensor abre al enfrentar la pantalla o 1 si cierra al enfrentar la pantalla. Por ejemplo, sensor = 00000100b (4 decimal) indica que el sensor ZD cierra en zona de puerta.

<span id="page-14-1"></span>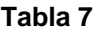

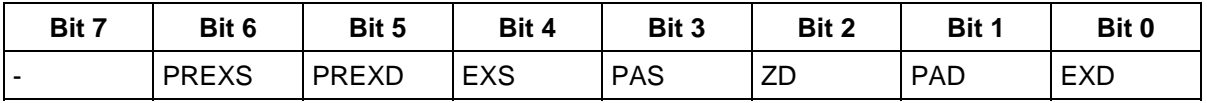

#### **Configuración de las distancias de comienzo de deceleración**

Las distancias de comienzo de deceleración, el largo de los sensores de parada, los tiempos de retardo para cada velocidad y el parámetro de aceleración del drive del motor deben ajustarse para lograr una deceleración prácticamente continua.

### <span id="page-15-0"></span>Distancia de comienzo de deceleración lvel2

- 1) Definir un valor inicial para lvel2
- 2) Configurar el valor definido para Ivel2, dvel $2 = 2 \times 1$ vel2, dvel4 = dvel3 = 255
- 3) Realizar una llamada a DISTANCIA > dvel2. Verificar la curva de deceleración. Si el tiempo en VEL1 es demasiado largo, decrementar lvel2 y volver al paso anterior. Si la curva de deceleración es demasiado brusca el incrementar lvel2 y volver al paso anterior. De otro modo termina.

**Nota: [Alternativamente a decrementar la distancia lvel2 se puede aumentar el tiempo](#page-3-4)  [tvel2.](#page-3-4)** 

#### Distancia de comienzo de deceleración lvel3

Si se usa VEL3:

- 1) Definir un valor inicial para lvel3
- 2) Configurar el valor definido para Ivel $3$ , dvel $3 = 2 \times 1$ vel $3$ , dvel $4 = 255$
- 3) Realizar una llamada a DISTANCIA > dvel3. Verificar la curva de deceleración. Si el tiempo en VEL2 es demasiado largo, decrementar lvel3 y volver al paso anterior. Si la curva de deceleración es demasiado brusca el incrementar lvel3 y volver al paso anterior. De otro modo termina.

**Nota: [Alternativamente a decrementar la distancia lvel3 se puede aumentar el tiempo](#page-3-5)  [tvel3.](#page-3-5)** 

#### Distancia de comienzo de deceleración lvel4

Si se usa VEL4:

Página 16 de 18

- <span id="page-16-0"></span>1) Definir un valor inicial para lvel4
- 2) Configurar el valor definido para Ivel4, dvel4 =  $2 \times 1$ vel4
- 3) Realizar una llamada a DISTANCIA > dvel4. Verificar la curva de deceleración. Si el tiempo en VEL3 es demasiado largo, decrementar lvel4 y volver al paso anterior. Si la curva de deceleración es demasiado brusca el incrementar lvel4 y volver al paso anterior. De otro modo termina.

**Nota: [Alternativamente a decrementar la distancia lvel4 se puede aumentar el tiempo](#page-3-6)  [tvel4.](#page-3-6)** 

#### **Parámetros sel1 a sel5**

Para drives VVVF o convertidores estáticos que interpretan el código aplicado en sus terminales de entrada como selección de multivelocidad y reset, se pueden usar los relés SEL1 a SEL5.

Los parámetros sel1 a sel5 determinan el comportamiento de los relés SEL1 a SEL5. En lo que sigue, los parámetros se escriben con letras minúsculas y los relés con letras mayúsculas.

Cada parámetro sel1 a sel5 se considera como un arreglo de 8 bits según la [Tabla 8,](#page-16-1) siendo el bit 7 el más significativo y el bit 0 el menos significativo. Cada bit de la [Tabla 8](#page-16-1) se asocia con una variable de estado del controlador según la **[¡Error! No se encuentra el origen de la referencia.](#page-17-0)**. El relé SEL[N] cierra si está activa cualquier de variable cuyo bit asociado en el parámetro sel[N] es 1.

<span id="page-16-1"></span>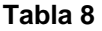

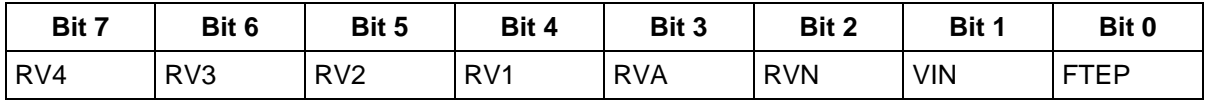

Por ejemplo, si el parámetro sel1 se configura 141 (10001101 binario), SEL1 cierra si existe falla por tiempo entre paradas o si cierra cualquiera de los relés RVN, RVA y RV4.

A modo de ejemplo se considera un drive VVVF que recibe mandos en los terminales 11 a 14 según la [Figura 5.](#page-17-0) Se desea definir vel1 como MS (medium speed), vel2 como HS (high speed), vel3 como HS y vel4 como HS.

<span id="page-17-0"></span>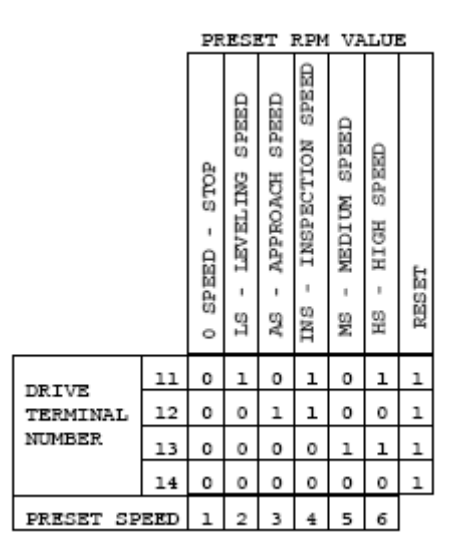

#### **Figura 5**

Los relés SEL1 a SEL4 se conectan por interfaces apropiadas a los terminales 11 a 14, respectivamente. Los parámetros sel1 a sel4 se configuran según la [Tabla 9.](#page-17-1)

<span id="page-17-1"></span>**Tabla 9** 

| Parámetro        | RV4 | RV3 | RV <sub>2</sub> | RV <sub>1</sub> | <b>RVA</b> | <b>RVN</b> | <b>VIN</b> | <b>FTEP</b> |
|------------------|-----|-----|-----------------|-----------------|------------|------------|------------|-------------|
| sel1             |     |     |                 | U               |            |            |            |             |
| sel <sub>2</sub> |     |     | O               | U               |            | U          |            |             |
| sel <sub>3</sub> |     |     |                 |                 |            | U          | υ          |             |
| sel4             |     |     | O               | U               |            | U          | U          |             |